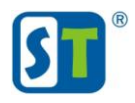

Если по каким-то причинам вы не можете установить приложение «XMEye» с магазина приложений «Google Play», например не обнаруживается стандартным поиском по названию, воспользуйтесь одним из вариантов для установки:

1. Напишите в строке поиска «ХМЕуе IPC» и приложение должно отобразится в найденном.

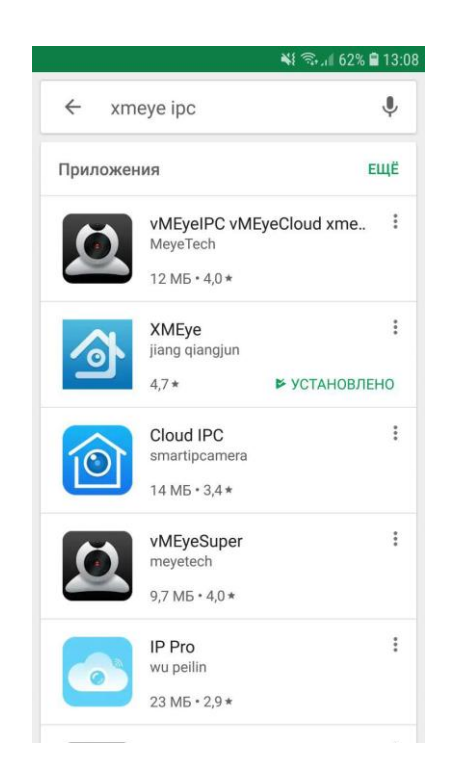

Если приложение не нашлось, воспользуйтесь вариантом 2.

2. Отсканируйте QR код при помощи смартфона, перейдите по ссылке и установите приложение.

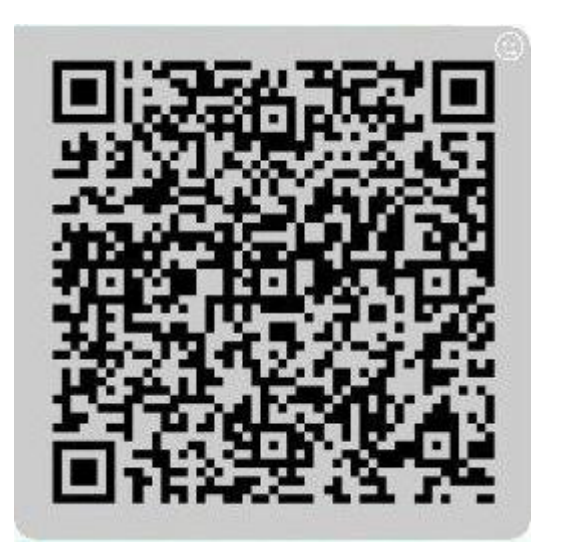